# **Acer Tablet Android User Guide**

As recognized, adventure as with ease as experience more or less lesson, amusement, as well as harmony can be gotten by just checking out a books **Acer Tablet Android User Guide** as well as it is not directly done, you could bow to even more roughly this life, on the order of the world.

We find the money for you this proper as skillfully as easy exaggeration to get those all. We have enough money Acer Tablet Android User Guide and numerous book collections from fictions to scientific research in any way. in the midst of them is this Acer Tablet Android User Guide that can be your partner.

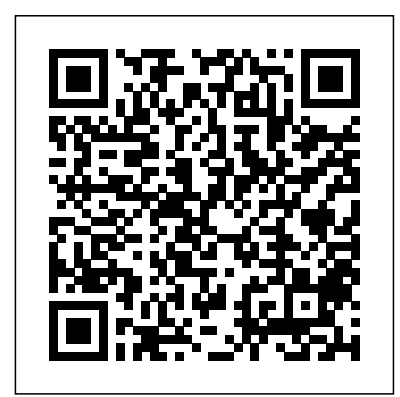

**Iconia Tablets & Acer Chromebook Tabs** Acer's Iconia Android and

Chrome OS tablets start at 7 inches and are built to entertain and designed to impress, allowing you to enjoy details wherever life takes you. in Products in Support in Press. To ensure that you get the possible best experience, this website utilizes third-party profiling cookies. ... Tablets - Acer With Acer EZ Utilities, you can enlarge the interface and fonts

beyond what is typically allowed on Android, giving you a more comfortable, squint-free tablet experience. Optimize your media Acer MediaMaster optimizes Iconia Tab for watching movies or browsing photos albums with specially tuned modes that feature the ideal video and audio setting.

### **How to Use an Android Tablet (with Pictures) - wikiHow**

Amazon.co.uk: Acer - Tablets: Computers & Accessories To turn on your tablet, press and hold the power button until you see the Acer logo. Wait a moment for your tablet to boot up. You will then

be asked some questions before you can use your tablet. To start, tap to select your language then tap the arrow. Follow the rest of the instructions as they are displayed. **Acer Tablet Manuals and User Guides PDF Preview and Download**

the Acer logo. Wait a moment for your tablet to boot up. You will then be asked some questions before you can use your tablet. To start, tap to select your language then tap the arrow. Follow the rest of the instructions as they are displayed. 2 Volume control key Increases and decreases the tablet volume. 3 Microphone Receives audio for video chats and *Iconia Tab 10 | Tablets | Acer United Kingdom* Download 102 Acer Tablet PDF manuals. User manuals, Acer

Tablet Operating guides and Service manuals.

*User's Manual - Acer* Android (57) Fire OS (30) Microsoft Windows 10 (15) Windows 10 Home (11) Google Chrome OS (8) acer tablet. Filter. Showing 1 - 30 of 387 products. Sort by. Showing 1 - 30 of 387 products. Add to wishlist. Acer K222HQLBID 21.5 Inch FHD 75Hz LCD Monitor. Rating 4.501064 out of 5  $(1064)$ £79.99 ...

*Acer Tablet User Manuals Download | ManualsLib* Acer Tablets : . Explore all the features, information and review of the Tablets . in Products in Support in Press. To ensure that you get the possible best experience, this website utilizes third-party profiling cookies. click here to learn about these cookies and how to change your settings. By closing this window or

continuing to browse this ... Results for acer tablet -

### Argos

Read Free Acer Tablet Android User Guide to understand, and after that attractive titivation make you air delightful to on your own approach this PDF. To get the tape to read, as what your connections do, you craving to visit the associate of the PDF folder page in this website. The partner will sham how you will acquire the acer tablet android user guide. **Download Acer Support**

## **Drivers and Manuals**

Review your Android tablet's buttons. While most of what you do with your tablet will happen on-screen, there are a few physical buttons that you should be aware of: Volume - The two buttons on the left side of the tablet control the volume. The top button usually increases volume,

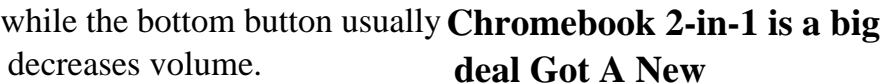

[PDF] Acer Tablet Android User Guide Acer Iconia B1 User Manual **Acer Iconia One 7 Android tablet review This \$28 Android Tablet Isn't All That Bad - The Cheapest Tablet on the Market Acer Iconia One 10 | B3-A40 | Review of a budget Android tablet**

*How to hard reset acer Iconia one 10 A7001 and others Acer tablets* 3 RESET WAYS on ANDROID TABLETS REVIEW

Iconia tablets from Acer play nice with pencils**How to Install Android on Acer Aspire One**

ALL Acer Tablet 2018 Forgot Password | HARD RESET How To -- GSM GUIDE**Here's why Lenovo's little Duet**

**deal Got A New Chromebook? 10 Things You Need To Know**

How to set up your new Android tablet - Which? basic guide*Acer Iconia A1-830 Android tablet review and setup* Thinking of buying an e-Reader? Should you consider a tablet? Acer Iconia Tab A500 - Create Google Account Android Tablet: How to Change the Language *How to ? Hard Reset a Acer Iconia A500 Tablet ? Factory Data Reset* **Upgrade your Iconia tablet to Jelly Bean 4.1 Acer | Iconia One 8 (B1-850) – An easy-to-use tablet for beginners or families with kids Acer Iconia A500 Review + iControlpad** Iconia Tablets & Acer Chromebook Tabs To turn on your tablet, press

and hold the power button until Acer Tablet Android User you see the Acer logo. Wait a moment for your tablet to boot guide User's Manual - Acer up. You will then be asked some questions before you can use your tablet. To start, tap to select your language then tap the arrow. Follow the rest of the instructions as they are displayed.

| Tablets | Acer United Kingdom acer tablet android user guide as one of the reading material. You can be hence relieved to admittance it because it will manage to pay for more chances and advance for superior life. This is not forlorn nearly the perfections that we will offer. This is then just about what things that you can Acer Tablet Android User Guide Download manuals & user guides for 142 devices offered by Acer in Tablet Devices category. Choose one of the enlisted appliances to see all available service manuals. Iconia One 10 USER'S MANUAL - globaldownload.acer.com

Guide acer tablet android user the Acer logo Wait a moment for your tablet to boot up You will then be asked some questions before you can use your tablet To start, tap to select your language then tap the arrow Follow the rest of the instructions as they are displayed If the tablet's screen *Acer Tablet Android User Guide - 1x1px.me* Use Acer Care Center; to locate your serial number. Android. From the Home Screen, tap on Apps, and then Settings. Tap on About Tablet, and then Device Information. Both serial number and SNID will be displayed in the application. Acer Identity Card (Windows 7): Doubleclick the Acer Identity Card icon available on the desktop. Both Serialnumber and SNID code will be displayed.

**Acer Tablet Android User**

#### **Guide - s2.kora.com**

Legal. Intel, the Intel Logo, Intel Inside, Intel Core, and Core Inside are trademarks of Intel Corporation or its subsidiaries in the U.S. and/or other countries. *ACER ICONIA ONE 10*

*USER MANUAL Pdf Download | ManualsLib*

Acer tablets require proper voltage to charge the internal battery for normal operation. Use the following steps to troubleshoot your tablet if it will not charge or power on. Make sure you are using the adapter that came with your product. Ensure the tablet is plugged in to a wall outlet and not a USB port on a computer. **Acer Iconia B1 User Manual Acer Iconia One 7 Android tablet review This \$28 Android Tablet Isn't All That Bad - The Cheapest Tablet on the**

**Market Acer Iconia One 10 | B3-A40 | Review of a budget Android tablet** *How to hard reset acer Iconia one 10 A7001 and others Acer tablets* **3 RESET WAYS on ANDROID TABLETS REVIEW Iconia tablets from Acer play nice with pencilsHow to Install Android on Acer Aspire One**

ALL Acer Tablet 2018 Forgot Password | HARD RESET How To -- GSM GUIDE**Here's why Lenovo's little Duet Chromebook 2-in-1 is a big deal Got A New Chromebook? 10 Things You Need To Know**

How to set up your new Android tablet - Which? basic guide*Acer Iconia A1-830 Android tablet review and setup* Thinking of buying an e-Reader? Should you consider a

tablet? Acer Iconia Tab A500 *Troubleshooting tablet power*

- Create Google Account Android Tablet: How to Change the Language *How to ? Hard Reset a Acer Iconia A500 Tablet ? Factory Data Reset* **Upgrade your Iconia tablet to Jelly Bean 4.1 Acer | Iconia One 8 (B1-850) – An easy-to-use tablet for beginners or families with kids Acer Iconia A500 Review + iControlpad** Acer ICONIA TAB A500 10.1-inch LED Tablet (nVidia Tegra 2 Dual cortex A9, 1GB RAM, 16GB SSD, WiFi, Bluetooth, Webcam, Android 3.0 Honeycomb, up to 8+ hrs Battery Life) 3.2 out of 5 stars 14 Acer Iconia Tab 8 Full HD A1-840FHD 8-inch Tablet (White) - (Intel Atom Z3745 Up to 1.86Ghz, 2 GB RAM, 16GB Memory, WLAN, Bluetooth, Android 4.4)

*issues - Acer Inc.* Turning on for the first time To turn on your tablet, press and hold the power button until you see the Acer logo. Wait a moment for your tablet to boot up. You will then be asked some questions before you can use your tablet. Page 7 Getting started with your tablet - 7 and other information. If you do not yet have internet access, or do not want to use this feature, then tap Skip.